Zaplanowane rejestracje są wcześniej wywieszone na stronie ogłoszeń dziekanatu z informacjami, dla kogo, na co, i w jakim terminie.

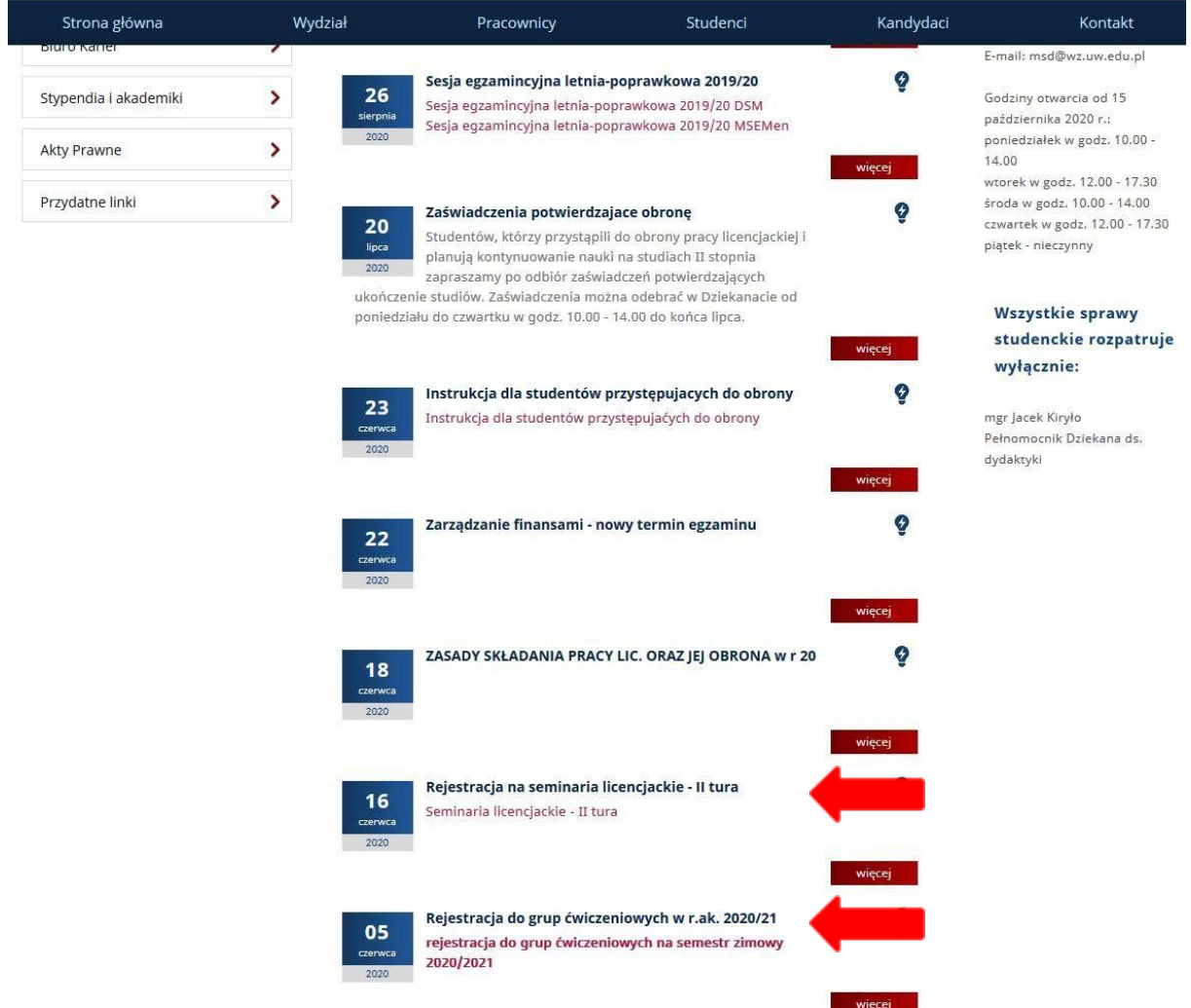

Aby dokonać rejestracji na przedmioty programowe należy zalogować się na swoje konto w USOSweb.

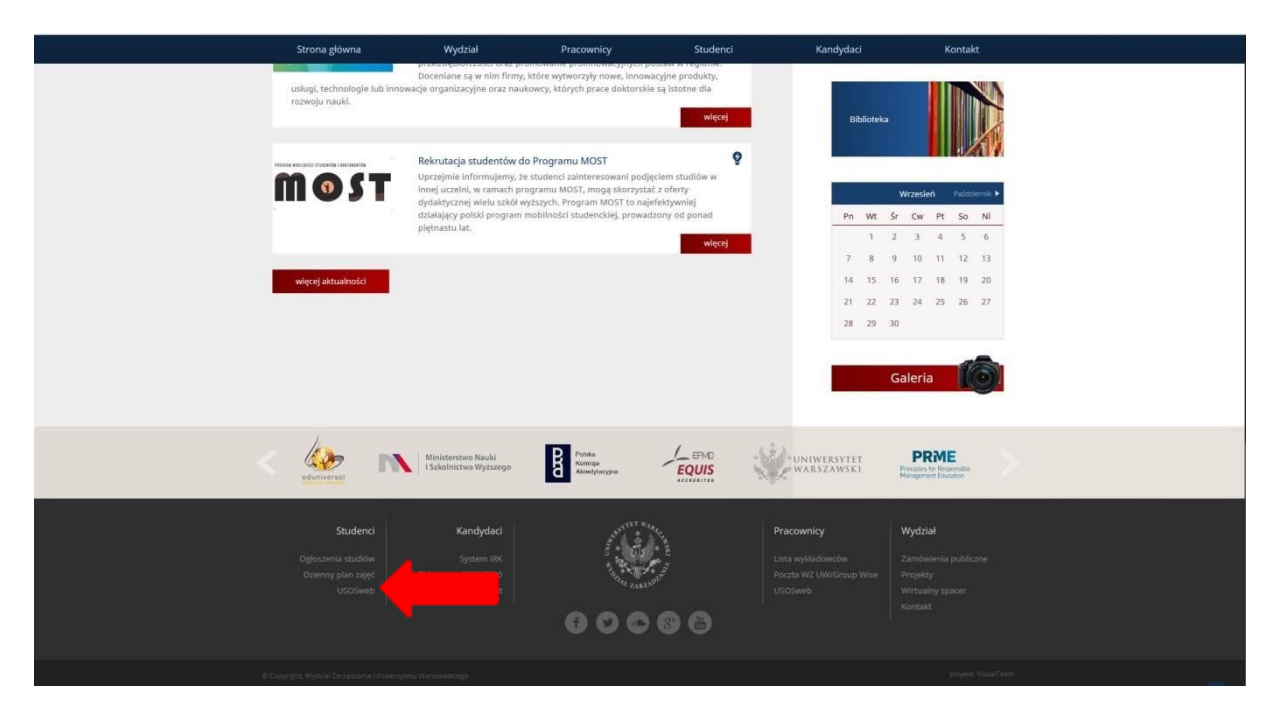

Identyfikatorem jest numer PESEL lub "sztuczny PESEL" generowany dla obcokrajowców.

Jeżeli nie pamiętamy hasła, możemy skorzystać z zakładki "zapomniane hasło" i postępować zgodnie z instrukcjami.

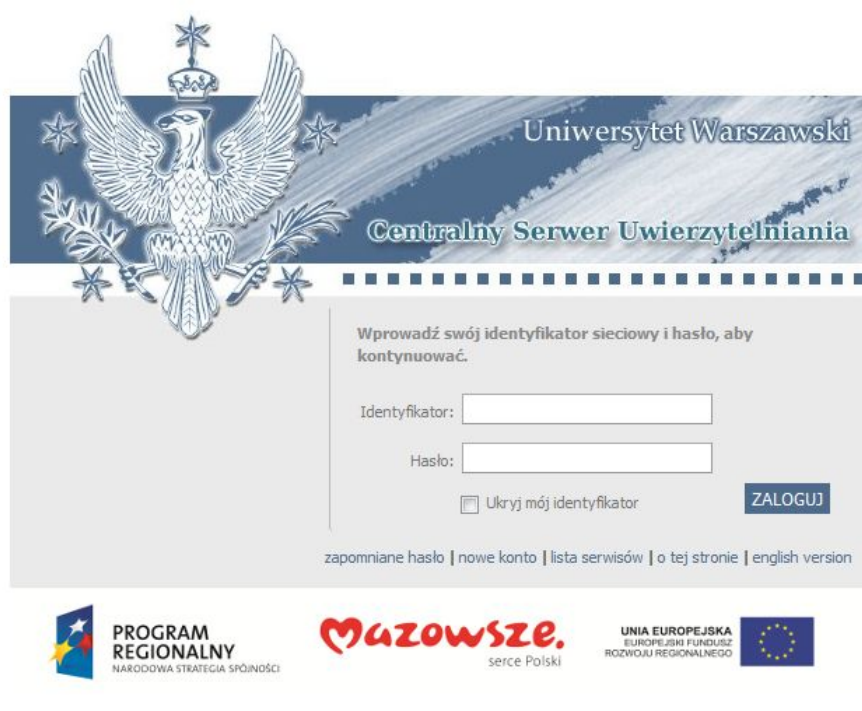

Projekt "Platforma usług elektronicznych Uniwersytetu Warszawskiego dla społeczności regionu" realizowany w ramach Regionalnego Programu Operacyjnego Województwa Mazowieckiego, współfinansowany przez Unię Europejską ze środków Europejskiego Funduszu Rozwoju Regionalnego

Po zalogowaniu na swoje konto klikamy w zakładkę "DLA STUDENTÓW", a następnie w zakładkę " BEZPOŚREDNIE DO GRUP". Wyświetlą się wszystkie dostępne rejestracje z informacjami tj. tury rejestracji, terminy ich otwarcia i zamknięcia.

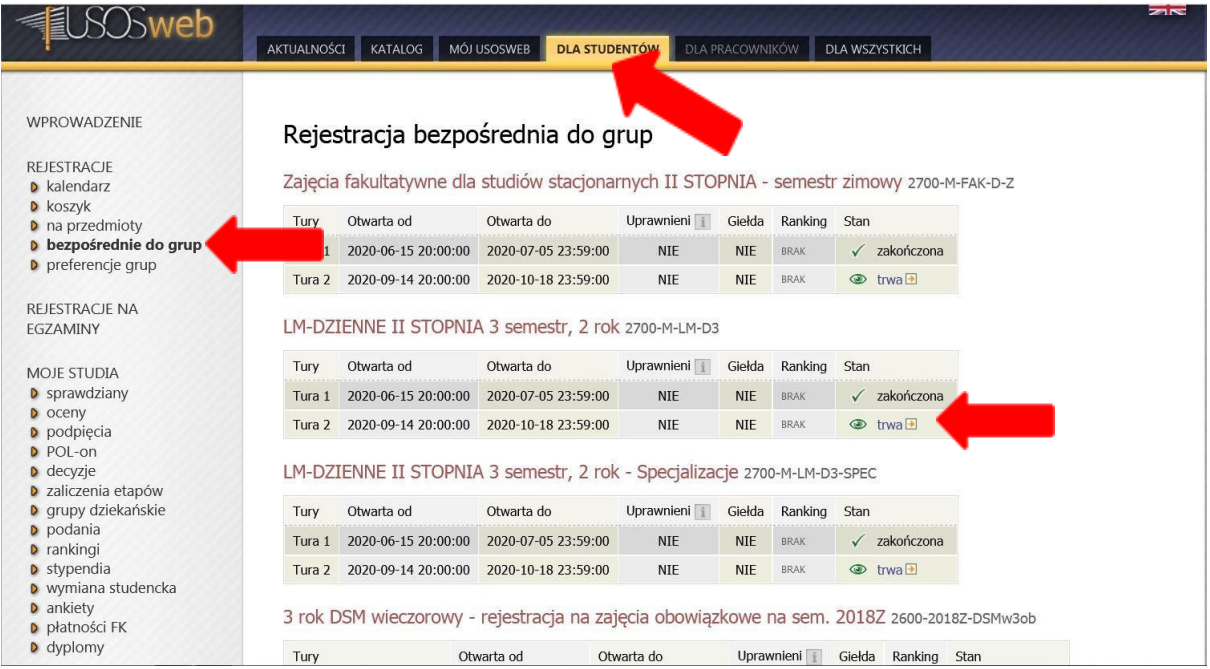

Po kliknięciu w "trwa" otworzy nam się rejestracja z wykazem zajęć, na które się możemy zarejestrować. Mogą to być wykłady i grupy ćwiczeniowe, wykłady do wyboru, seminaria lub inne zajęcia realizowane na Wydziale Zarządzania. **Rejestrację, na którą chcemy lub mamy obowiązek się zarejestrować musimy odnaleźć samodzielnie!**

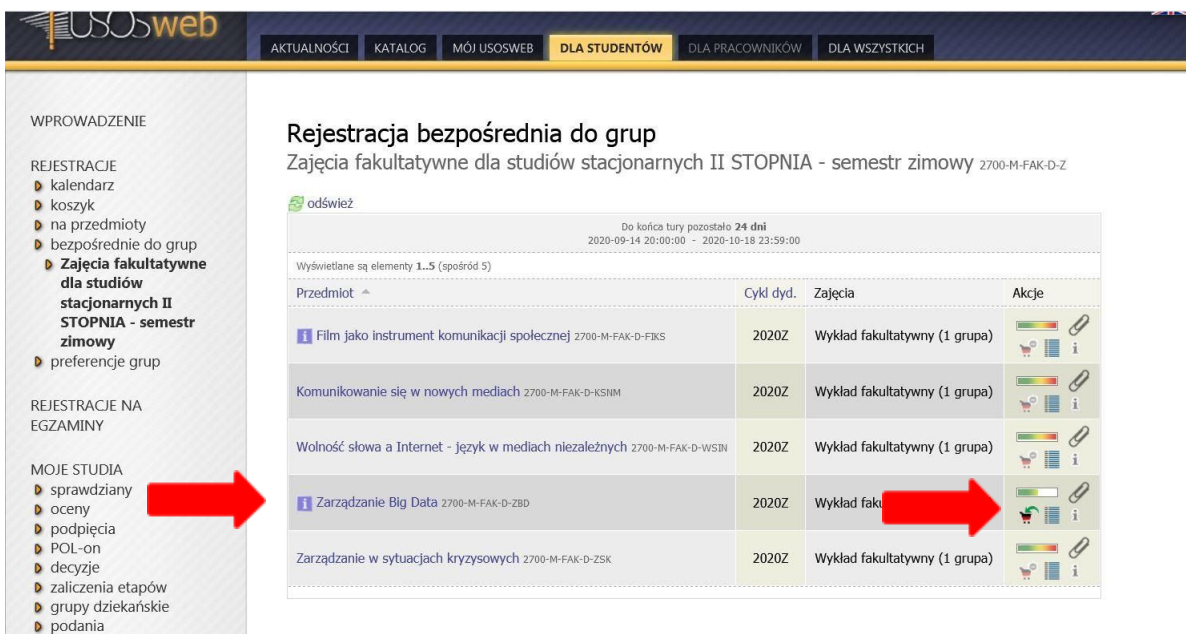

Aby dokonać zapisu na przedmiot, należy kliknąć "zielony koszyk" i potwierdzić wybraną grupę.

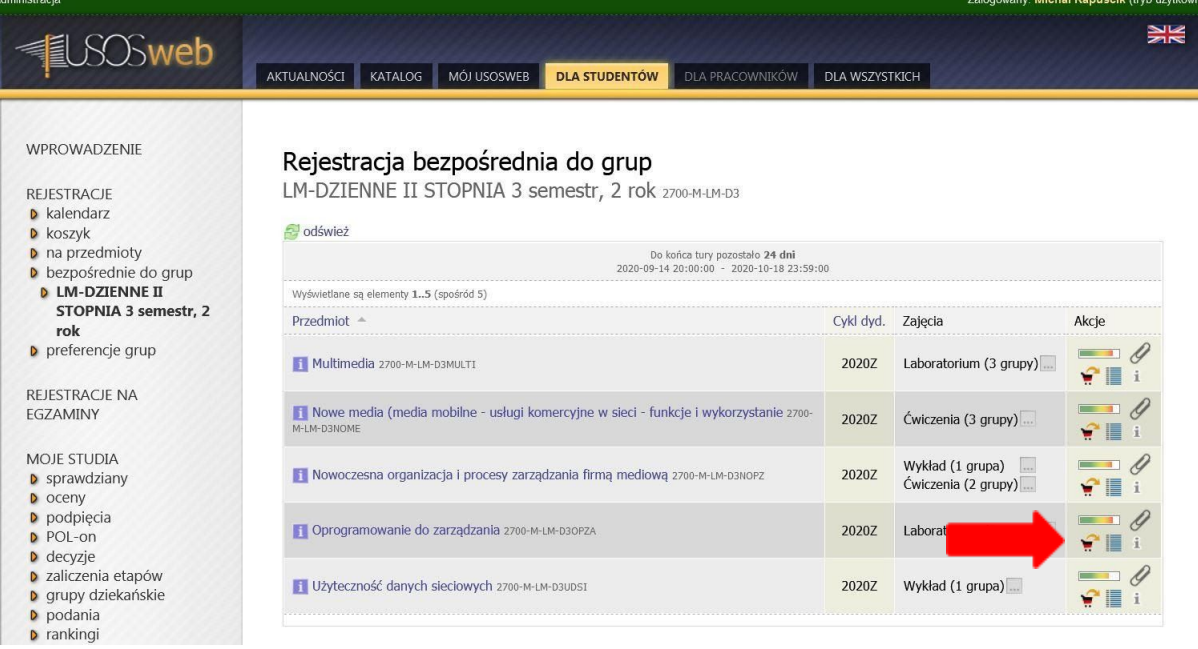

Chcąc dokonać zmiany zajęć można kliknąć w koszyk z "żółtą strzałką". Wówczas nastąpi wyrejestrowanie.

## **! UWAGA !**

**Na Wydziale Zarządzania rejestracja do grup zajęciowych realizowana jest przeważnie na jeden przedmiot z grupą ćwiczeniową. Dlatego w rejestracji może być dostępny tylko jeden przedmiot. Natomiast po zakończeniu zapisów, ale przed rozpoczęciem zajęć, reszta przedmiotów z danego etapu studiów zostanie dopisana do konta w USOSweb, a studenci znajdą w grupach zgodnie z dokonanym wyborem.**